# N **V300X/V260X/V230X/V260/V230/V300W/V260W Quick Setup Guide**

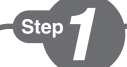

*projector.*

قم بتو صبل الكمبيو تر بجهاز العر ض.

Připojte počítač k projektoru.

*Slut computeren til projektoren.*

Συνδέστε τον υπολογιστή σας στον προβολέα.

*Kytke tietokone projektoriin.*

Csatlakoztassa a számítógépet a projektorhoz.

*Sluit uw computer aan op de projector.*

*Koble datamaskinen til projektoren.*

Podłącz komputer do projektora.

Bilgisayarınızı projektöre bağlayın.

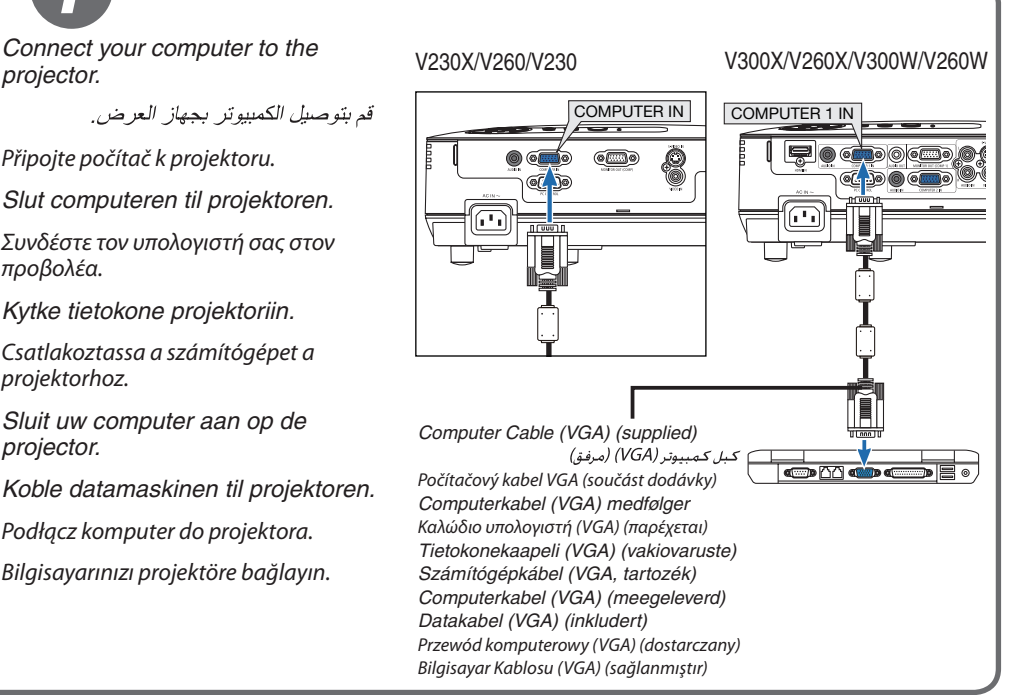

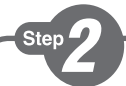

*Connect the supplied power cord.*

قم بتو صبل كبل الطاقة المر فق.

Zapojte dodaný napájecí kabel. *Tilslut det medfølgende strømkabel.* Συνδέστε το παρεχόμενο καλώδιο ρεύματος. *Kytke mukana toimitettu virtajohto.* Csatlakoztassa a mellékelt tápkábelt. *Sluit de meegeleverde voedingskabel aan. Koble til strømkabelen som følger med.* Podłącz dostarczony przewód zasilający. Ürünle birlikte verilen güç kablosunu takın.

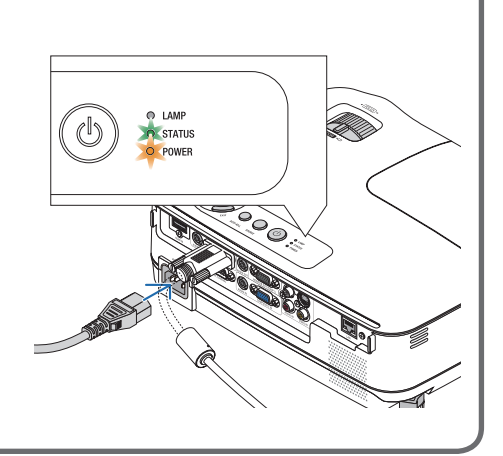

*Remove the lens cap.* قم بازالة غطاء العدسة.

Step

Sejměte krytku objektivu. *Fjern objektivdækslet.* Αφαιρέστε το κάλυμμα του φακού. *Poista linssinsuojus.* Vegye le a lencsevédő kupakot. *Verwijder de lenskap. Ta av linsedekselet.* Zdejmij osłonę obiektywu. Lens kapağını çıkartın.

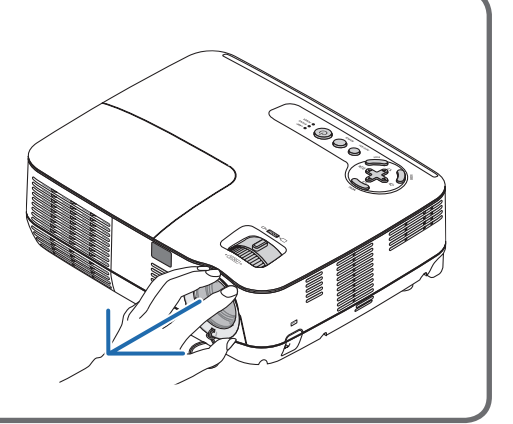

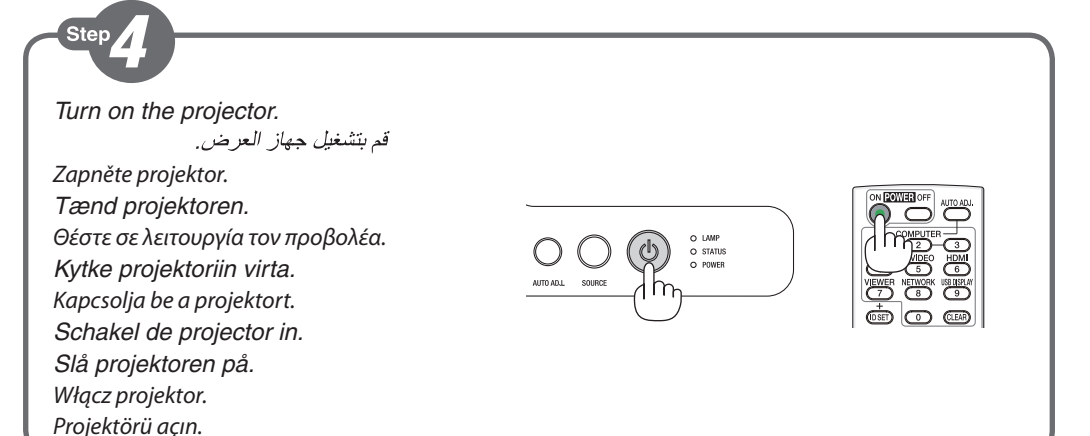

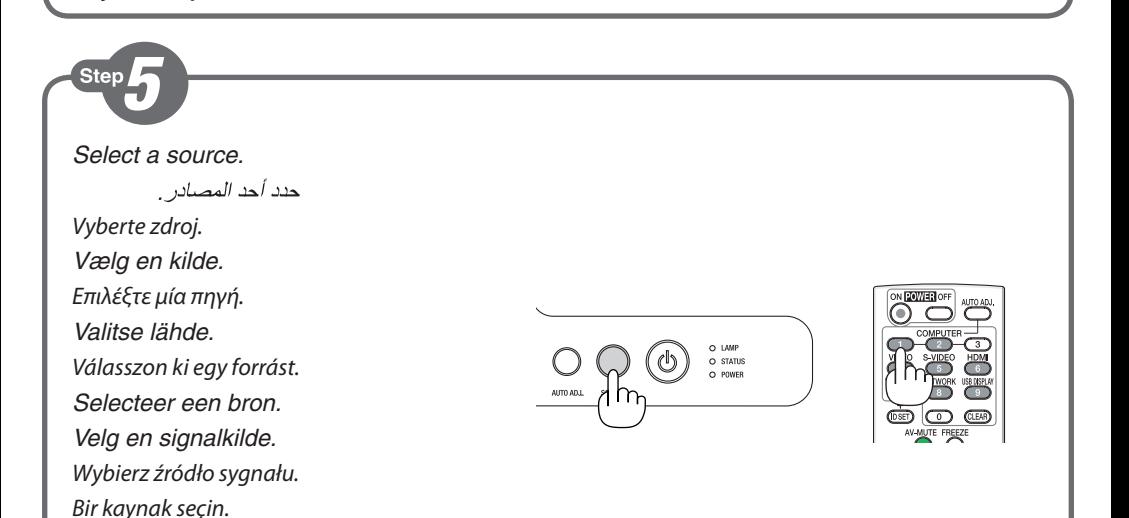

# **TIP:**

Press the AUTO ADJ. button to optimize a computer image automatically.

> تلمىح: اضغط على زر Auto ADJ. (ضبط تلقائي) لتحسين صورة الكمبيوتر تلقائيًا.

# **TIP:**

Stisknutím tlačítka AUTO ADJ. (Automatické seřízení) automaticky optimalizujete obraz počítače.

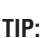

Tryk på knappen AUTO ADJ. for at optimere billedet fra computeren automatisk.

#### **ΣΥΜΒΟΥΛΗ:**

Πατήστε το πλήκτρο AUTO ADJ. για να βελτιωθεί αυτόματα η εικόνα του υπολογιστή.

## **VIHJE:**

Voit optimoida tietokoneen kuvan automaattisesti AUTO ADJ. -painikkeella.

#### **TIPP:**

Nyomja meg az AUTO ADJ. (AUTOMATIKUS BEÁLLÍTÁS) gombot a számítógép képének automatikus optimalizálásához.

D) (D

# **TIP:**

Druk op de knop AUTO ADJ. om een computerbeeld automatisch te optimaliseren.

# **TIPS:**

Trykk på AUTO ADJ.-knappen for å optimalisere et datamaskinbilde automatisk.

#### **WSKAZÓWKA:**

Naciśnij przycisk AUTO ADJ. (Automatyczne dostosowanie), aby automatycznie zoptymalizować obraz przesyłany z komputera.

## **İPUCU:**

Bilgisayar görüntüsünü otomatik olarak optimize etmek için AUTO ADJ. (OTOMATİK AYAR) düğmesine basın.

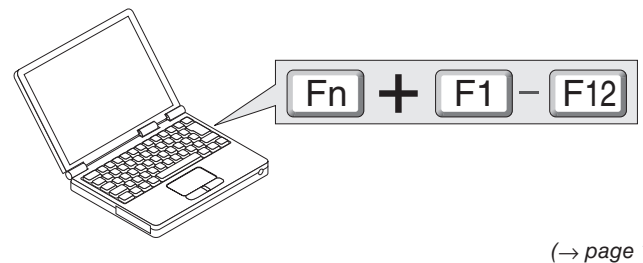

*(*→ *page 12, 85 of the User's Manual)*

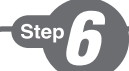

*Adjust the picture size and position.*

اضبط مقاس الصبور ة و وضعها.

Upravte velikost a polohu obrazu.

*Juster billedets størrelse og position.*

Ρυθμίστε το μέγεθος και τη θέση της εικόνας.

*Säädä kuvan kokoa ja sijantia.*

Állítsa be a kép méretét és helyzetét.

*Het beeldformaat en de positie van het beeld aanpassen.*

*Still inn bildestørrelsen og plasseringen.* Wyreguluj wielkośc obrazu i jego położenie.

Resim boyutunu ve pozisyonunu ayarlayın.

*Adjustable Tilt Foot Lever* Nastavitelná páčka náklonu podstavce *Aanpasbare regelaar voor kantelvoet* Μοχλός ρύθμισης ποδιού με δυνατότητα κλίσης *Säädettävän kääntöjalan vipu* Az állítható dőlésszögű lábazat beállítókarja *Håndtag til justerbar drejefod Spak for regulerbar vippefot* Dźwignia stopki regulacji nachylenia z możliwością dostosowania Ayarlanabilir Eğim Ayak Kolu

*Adjust the tilt foot*

اضبط أقدام الإمالة

- Upravte podstavec pro naklonění *Juster den vipbare fod*
- Ρυθμίστε το πόδι με δυνατότητα κλίσης
- *Säädä säätöjalkaa*

Állítsa be a dönthető lábazatot

*De kantelvoet aanpassen*

*Still inn vippefoten*

Dostosuj stopkę regulacji nachylenia

Eğim ayağını ayarlayın

*(*→ *Page 23 of the User's Manual)*

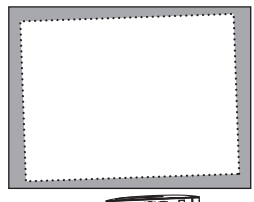

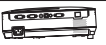

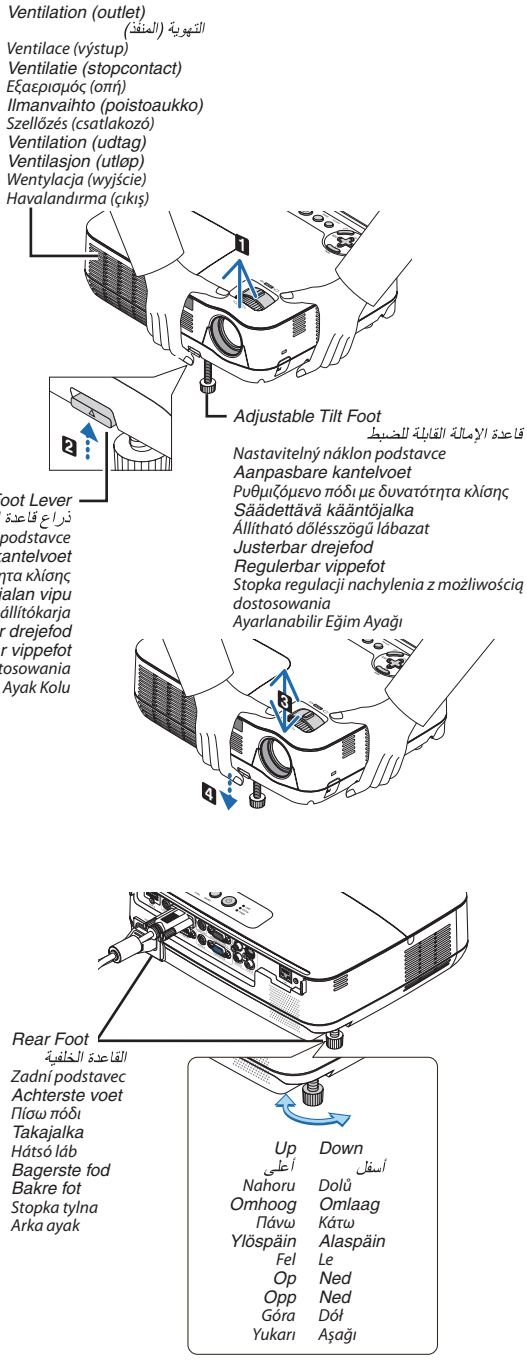

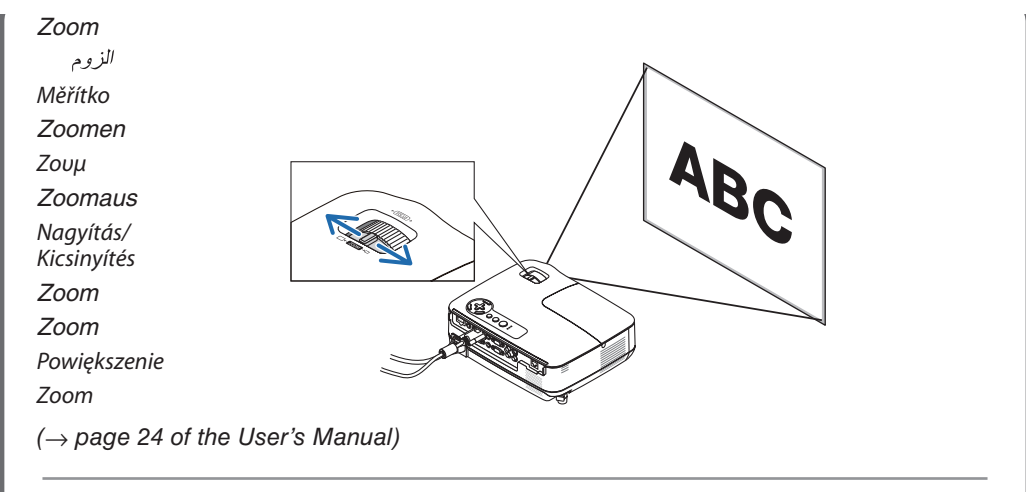

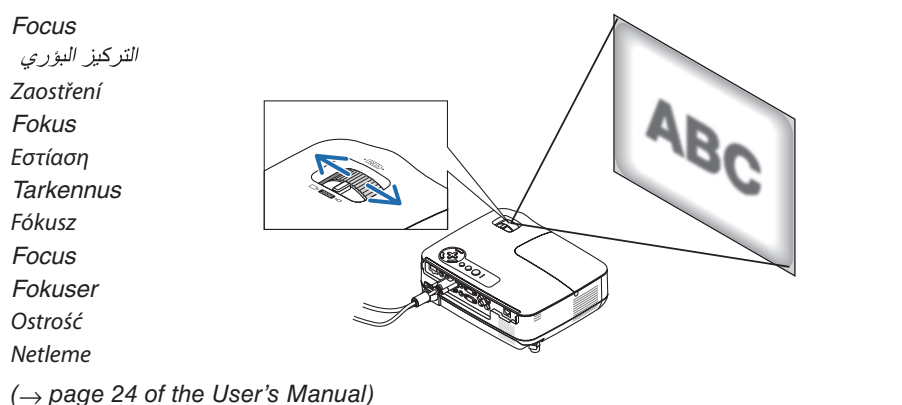

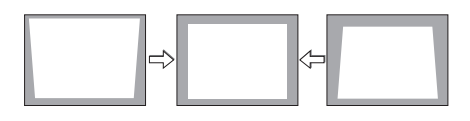

*Correcting Keystone Distortion [KEYSTONE]*

تصحيح التشوه شبه المنحرف [تشوه الصورة]

Oprava lichoběžníkového zkreslení [TRAPÉZ]

*Korrigering af trapezforvrængning [TRAPEZ]*

Διόρθωση της τραπεζοειδούς παραμόρφωσης [ΒΑΣΙΚΗ ΓΡΑΜΜΗ]

*Trapetsivääristymän korjaaminen [KEYSTONE]*

A trapéz alakú deformáció korrekciója [TRAPÉZTORZÍTÁS]

*De keystonevervorming corrigeren [TRAPEZIUM]*

*Korriger trapesformen [KEYSTONE]*

Regulacja zniekształcenia trapezowego opcja [ZNIEKSZTAŁC. TRAPEZ.]

Trapez Distorsiyonunu Düzeltme [KİLİTTASİ]

*(*→ *page 25 of the User's Manual)*

**1** *Turn off the projector.*

Step

قم بايقاف جهاز العرض.

Vypněte projektor. *Sluk projektoren.* Θέστε εκτός λειτουργίας τον προβολέα. *Katkaise projektorin virta.* Kapcsolja ki a projektort. *Schakel de projector uit. Slå projektoren av.* Wyłącz projektor. Projektörü kapatın.

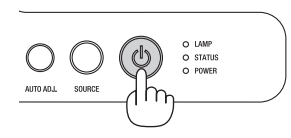

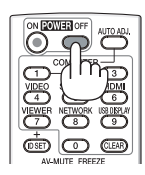

**2** *Unplug the power cable.* افصل كبل الطاقة Odpojte napájecí kabel. *Træk strømstikket ud.* Αποσυνδέστε το καλώδιο ρεύματος. *Irrota virtajohto.* Húzza ki a tápkábelt. *Koppel de voedingskabel los. Trekk ut strømkabelen.* Odłącz przewód zasilający. Güç kablosunu çıkartın.

*(*→ *page 28 of the User's Manual)*

7N8N1931 Printed in China ©NEC Display Solutions, Ltd. 2011 Ver. 1 03/11 (S)